# **DJI GOGGLES**

### Kiirjuhend

 $V1.0$ 

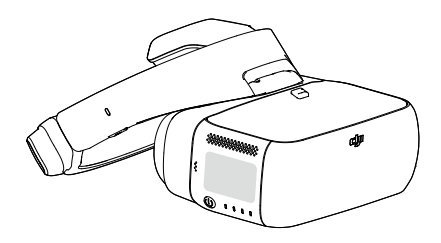

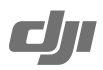

prOkaamera.ee

## **DJI Goggles**

DJI Goggles on mugavad prillid, mis on disainitud mugavaks FPV lendamiseks DJI toodetega. Nad loovad ultra-kõrge kvaliteediga pildi, minimaalse viivitusega pikamaa traadita ühenduse, ning otsese kontrolli foto ja video salvestamiseks. Koos intelligentsete lennurežiimide nagu ActiveTrack, TapFly, Terrain Follow, Cinematic Mode ja Tripod režiim luuakse täiesti uus dimensioon droonidega lendamises.\*

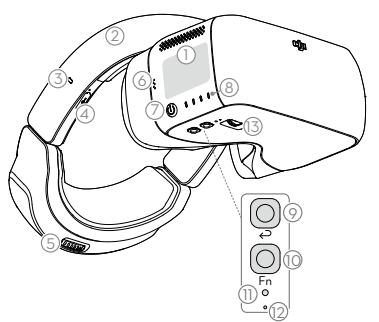

- 1. Puutepaneel
- 2. Peapael
- 3. Laadimisoleku indikaator
- 4. Micro USB pesa
- 5. Peapaela nupp
- 6. Kõlar
- 7. Toitenupp
- 8. Aku taseme indikaator
- 9. Tagasi nupp
- 10. Funktsiooni nupp
- 11. Ühenduse nupp
- 12. Ühenduse staatuse indikaator
- 13. IPD (Interpupillary Distance)nupp

- 14. Lääts
- 15. Lähedussensor
- 16. Peavõru kinnitus
- 17. Jahutuse ava
- 18. MicroSD pesa
- 19. 3.5 mm audio pesa
- 20. HDMI Type-D pesa
- 21. Kõlar

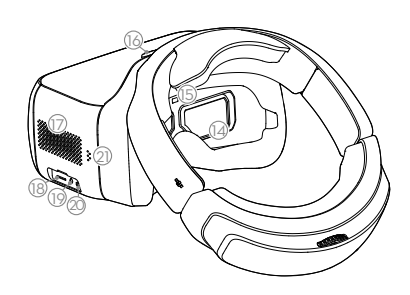

\* Ainult mõned õhusõidukid on toetavad teatud funktsioone.

Spetsiifiliste mudelite ja toimingute kohta tutvuge palun õhusõiduki kasutusjuhendiga.

### **Paigaldamine ja kandmine**

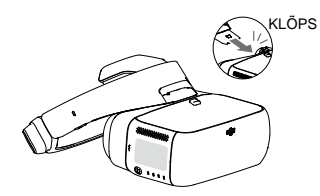

Sisestage peapaela kinnitus DJI Goggles keres olevasse kinnitus pessa

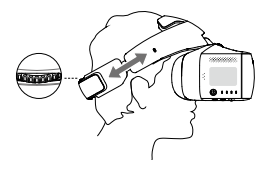

Kandke DJI Goggles ja reguleerige peapaela.

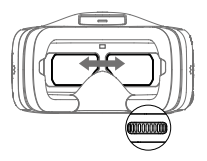

Seadistage IPD (silmade vahe).

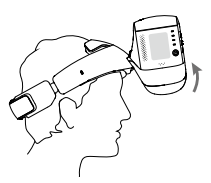

Tõstke prillid üles, et näha väljaspool toimuvat.

### **Kontrollige aku taset ja laadimist**

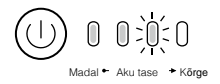

Aku taseme kontrollimiseks vajutage nuppu üks kord.

Vajutage korra, siis uuesti ja hoidke all, et sisse/välja lülitada.

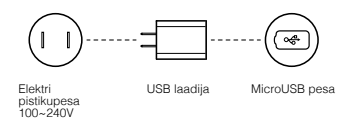

Aku on täis, kui Aku mahtuvuse indikaatorid kustuvad. Laadimise aeg: ~ 4 tundi Maks. tööaeg: ~ 6 tundi

### **Aktiveerimine ja ühendus**

Esimasel kasutuskorral on vaja DJI Goggles aktiveerida.

Veenduge, et kõik seadmed on sisse lülitatud ja droon on kaugjuhtimispuldiga ühendatud. Veenduge, et mõlema tarkvarad on värskendatud.

MAVIC<sup>™</sup> PRO

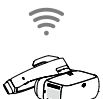

#### OCUSYNC™

Vajutage ühenduse nuppu Mavic Pro ja DJIGoggles'l. või valige Tools >Setting > Linking Setting, et luua ühendus.

Aktiveerige kasutades **DJI GO<sup>™</sup> 4** rakendust

Palun uuendake esmalt rakendus. DJI Assistant 2 programmi on võimalik ka aktiveerimiseks kasutada INSPIRE<sup>TM</sup> 2\* PHANTOM™ 4 Seeria

MicroUSB kaabel \* Live view ainult, toetab somaatilist juhtimist. Külastage DJI kodulehte tarkvara värskendusteks INSPIRE Seeria PHANTOM 4 PRO+

HDMI kaabel Live view ainult.

Video seadmed

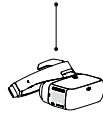

HDMI kaabel

Aktiveerige kasutades

**DJI ASSISTANT™ 2 programmi** 

Laadige alla: www.dji.com/dji-goggles

DJI Assistant 2 toetab Windows 7 (või uuema) või OS X 10.11 (või uuem).

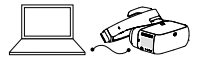

Ühendage DJI Goggles arvutiga kasutades microUSB kaablit ja siis käivitage DJI Assistant 2, et prillid aktiveerida

### **Juhtimine**

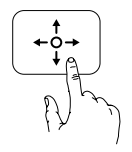

Ühe näpuga /5D Nupp\* Tõmmake näpuga üle ekraani, et menüüd sirvida

Vajutage, et valik kinnitada

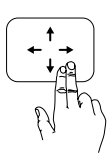

Kahe näpuga Tõmmake näppudega edasi/tagasi et puutepaneel lukustada/lahti lukustada

Tõmmake üles/alla, et avada/sulgeda kiirmenüü

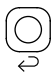

Tagasi nupp / C2 nupp\* Vajutage eelmisele menüüle naasmiseks või praegusest intelligentsest lennurežiimist väljumiseks.

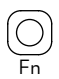

Funktsiooni nupp / C1 nupp\*

Vajutage fookusklahvi kuvamiseks. tõmmake edasi ja tagasi ühe näpuga, et sisse/välja suumida. Liigutage oma pead, seejärel puudutage puutepaneeli fookuspunkti kindlaksmääramiseks.

\* Kui ühendatud Mavic Pro´ga, kasutatakse DJI Goggles kontrollimiseks 5D, C1 ja C2 nuppe kaugjuhtimispuldil ja nende esialgne funktsioon on keelatud.

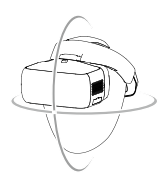

#### Somaatiline juhtimine

Sinu pealiigutused kontrollivad nii drooni pööramist kui ka kaamera kaldenurka

Antud funktsiooni toetavad ainult: MavicPro Phantom 4 Seeria

### **Tehnilised andmed**

Kaal (Tavaline)

Mõõtmed

Ekraani suurus Ekraani resolutsioon

Ühenduse sagedus Live View režiimid Aku mahutavus Töö temp. Laadija

DJI Goggles kere: 495 g Peapael: 500 g DJI Goggles kere:  $195 \times 155 \times 110$  mm Peapael (volditud):  $255 \times 205 \times 92$  mm

 $5" \times 2$ 3840 × 1080 (üks ekraan: 1920 × 1080)

2.4 GHz 1080p30, 720p60, 720p30 9440 mAh 32° kuni 104° F (0° kuni 40° C) Sisendvool: 100-240V AC, 50/60Hz, 0.5A Väljundvool: 5V-3A / 9V-2A/ 12V-1.5A

Selle juhendi sisu võib muutuda ilma etteteatamata.

#### prOkaamera.ee

DJI on DJI kaubamärk. Copyright © 2017 DJI All Rights Reserved.

Lae alla uusim versioon: www.dji.com/dji-goggles